#### 接続のしかた

下図のように再生機器と録画機器の間に本機を接続してください。

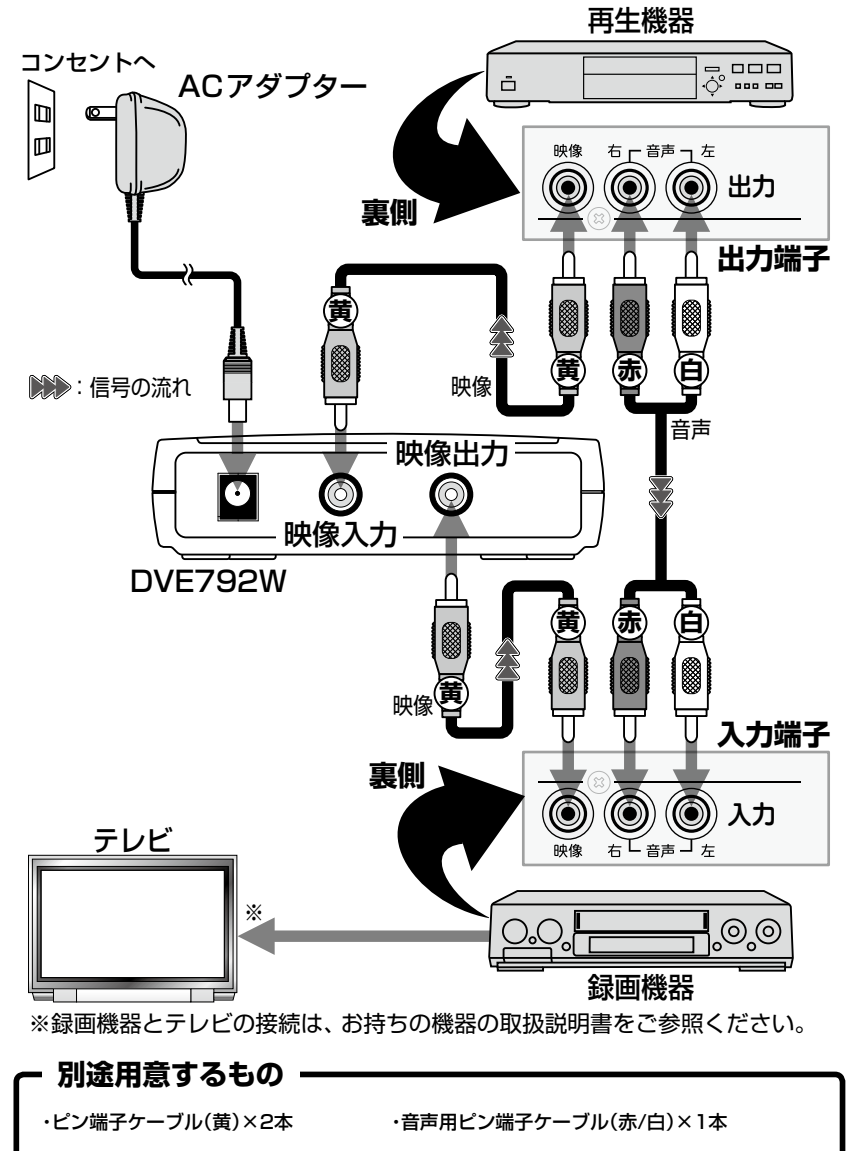

使用方法

**19 接続方法使用方法** 接続方法

#### 接続・使用 簡単ガイド

## 接続編

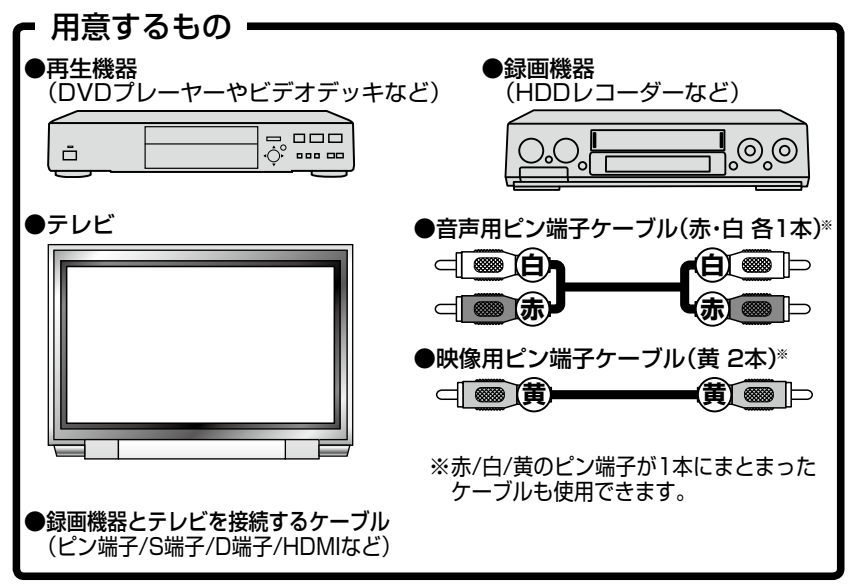

*1.*再生機器の映像出力端子とDVE792Wの映像入力端子を、映像用ピン端子ケー ブル(黄)で接続します。

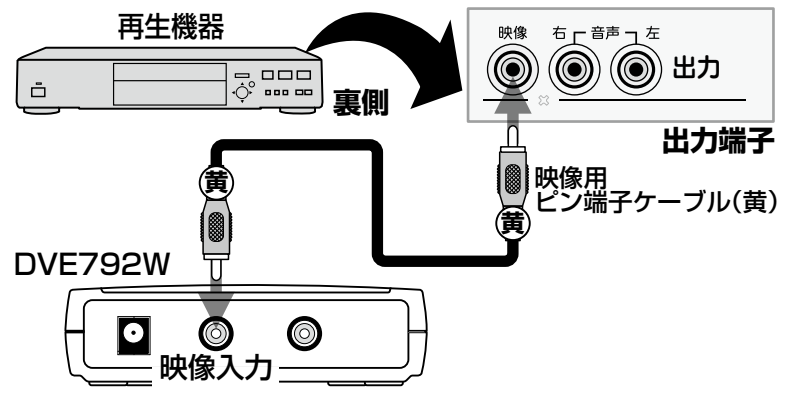

*2.*DVE792Wの映像出力端子と録画機器の映像入力端子を、映像用ピン端子ケー ブル(黄)で接続します。

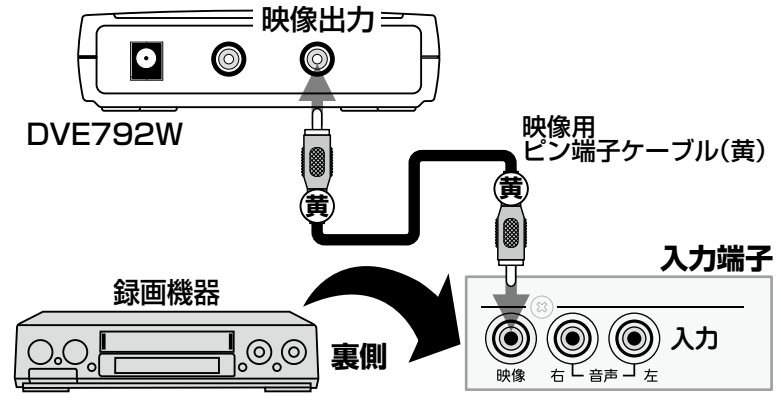

- 
- *3.*再生機器のステレオ音声出力端子と録画機器のステレオ音声入力端子を、 音声 用ピン端子ケーブル(赤・白)で接続します。

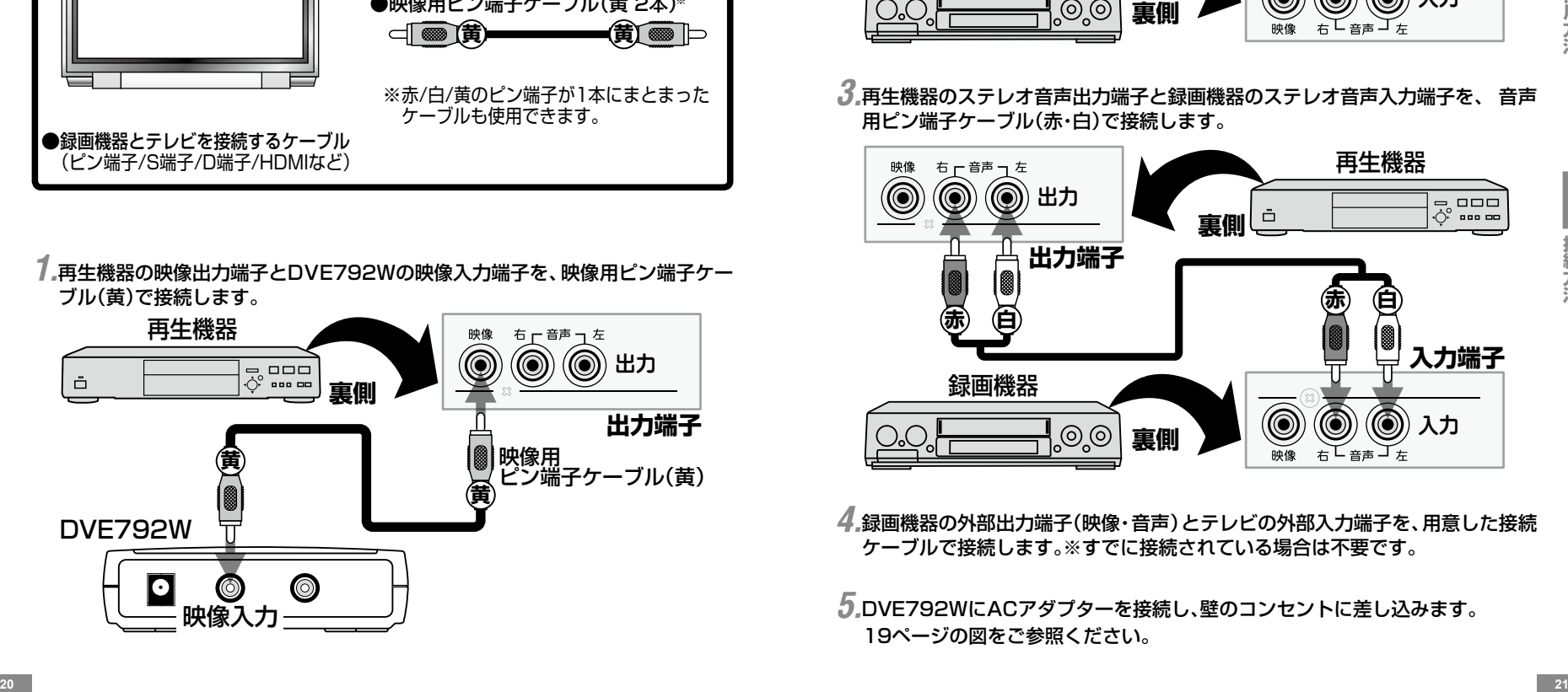

*4.*録画機器の外部出力端子(映像・音声)とテレビの外部入力端子を、用意した接続 ケーブルで接続します。※すでに接続されている場合は不要です。

*5.*DVE792WにACアダプターを接続し、壁のコンセントに差し込みます。 19ページの図をご参照ください。

## 接続・使用 簡単ガイド

# 使用編

*1.*テレビの電源を入れ、チャンネルを【ビデオ】にします。 チャンネル:ビデオ 機器から出ている映像 **インストリック しょうしょう 機器**から出ている映像 **OFF OFF OFF ON <sup>×</sup> <sup>×</sup>** O.O. -!⊚.© -<br>-<br>-<br>-<br>- $\bar{\Box}$ - **ADJUST ADJUST** - **SELECT POWER** 再生機器 DVE792W 録画機器 すレビ

*2.*録画機器の電源を入れます(テレビに録画機器の映像・音声が出ます)。

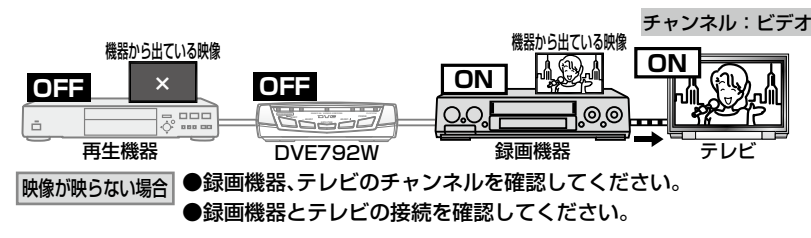

*3.*録画機器のチャンネルを【外部入力(L-1など)※】にします。 ※DVE792Wの映像出力端子を接続した入力に合わせます。

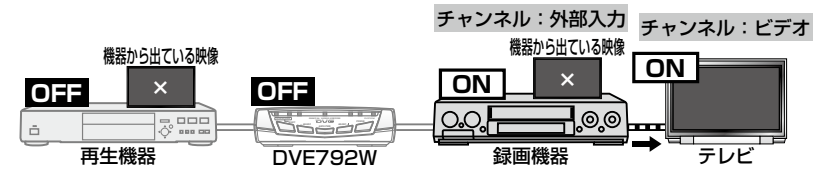

*4.*再生機器・DVE792Wの電源を入れます(テレビに再生機器の映像・音声が出ます)。

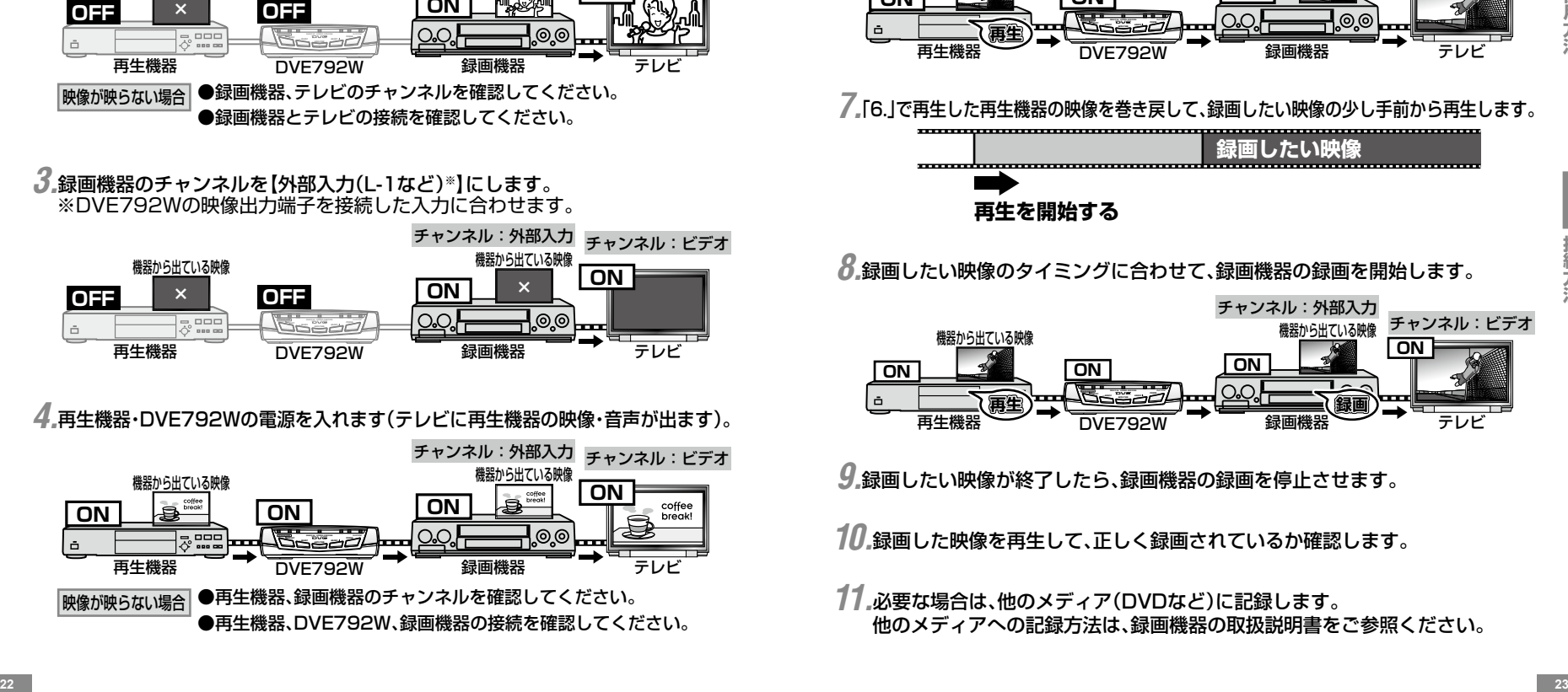

*5.*【録画機器がハイブリッド機※の場合】 録画機器の録画先を、録画したいソース(ハードディスクなど)に切り替えます。 ※ハイブリッド機:DVDやハードディスクなど、録画先が複数ある機器

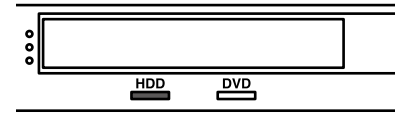

*6.*再生機器で【残しておきたい映像※】を再生し、必要であればDVE792Wで画質を調整します。 ※DVD・ハードディスクなど、再生機器でソースの切り替えが必要な場合があります。

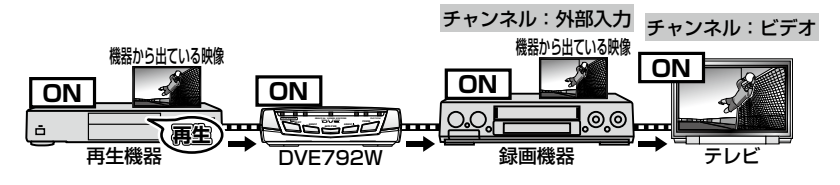

*7.*「6.」で再生した再生機器の映像を巻き戻して、録画したい映像の少し手前から再生します。

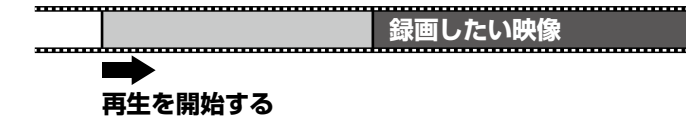

*8.*録画したい映像のタイミングに合わせて、録画機器の録画を開始します。

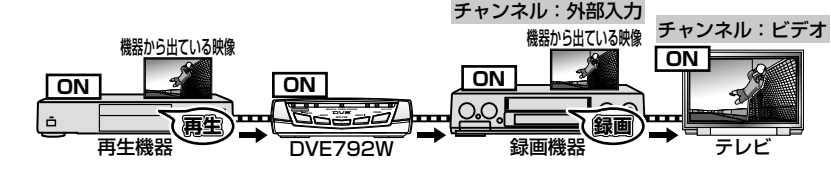

*9.*録画したい映像が終了したら、録画機器の録画を停止させます。

*10.*録画した映像を再生して、正しく録画されているか確認します。

他のメディアへの記録方法は、録画機器の取扱説明書をご参照ください。 *11.*必要な場合は、他のメディア(DVDなど)に記録します。